## **Lohnsteueranmeldungen drucken / übertragen**

Auf der Registerkarte: **ÜBERGEBEN / AUSWERTEN -** Schaltfläche: **AUSWERTEN & ÜBERTRAGEN** befindet sich u.a. die Schaltfläche: LOHNSTEUERANMELDUNGEN DRUCKEN.

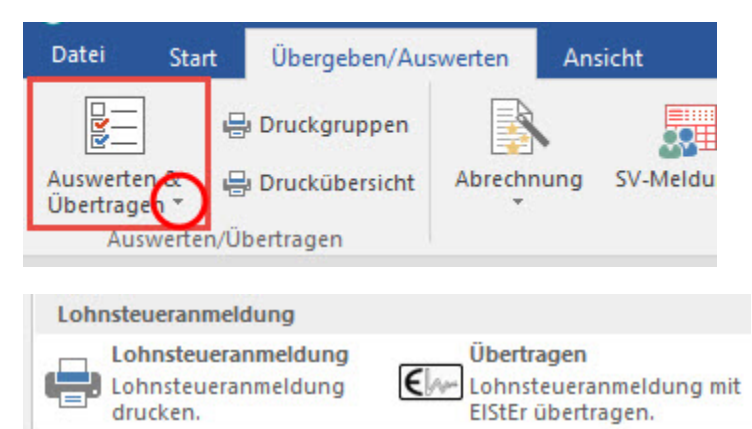

Über diese Schaltfläche werden die Lohnsteueranmeldungen für das Finanzamt erstellt. Im folgenden Druckmenü können Sie verschiedene Einstellungen vornehmen.

Wurden beispielsweise Abrechnungen der Vormonate geändert und Sie haben die Option "Lohnsteuerabführung aus Korrekturen an das Finanzamt nach Entstehung melden gewählt (Schaltfläche: PARAMETER - ABRECHNUNG - PARAMETER), steht Ihnen hier die Option

"für Abrechnungsänderungen in Monat / Jahr (beachtet Datensätze ab dem ersten Monat des aktuellen Jahres bis zum ausgewählten Monat)."

zur Verfügung.

Vor dem eigentlichen Druck geben Sie im Druckmenü den gewünschten Zeitraum und Ihr Bundesland ein. Werden in diesem Druck Ihre Steuernummer und / oder die Anschrift Ihres Finanzamtes nicht korrekt ausgegeben, so aktualisieren Sie diese Vorgaben über die Registerkarte: DATEI - INFORMATIONEN - AKTUELLE FIRMA / FILIALE / MANDANT - MEINE FIRMA "XXX" BEARBEITEN... in Ihrem Mandantendatensatz. Diese Vorgaben werden über das Register: "Finanzamt" hinterlegt.

Als weitere Option kann "Korrekturmeldung drucken" gewählt werden. Wurden alle gewünschten Einstellungen vorgenommen, kann die Lohnsteueranmeldung gedruckt werden.

Folgende Kennziffern können aktiviert werden:

Kennziffer 23 (neu ab 2017): Über diese Kennziffer wird der Finanzverwaltung mitgeteilt, dass weitere oder abweichende Angaben oder Sachverhalte zu berücksichtigen sind. Diese Sachverhalte müssen gesondert abgegeben werden.

## **Beachten Sie:** Λ

Sobald die Kennziffer 23 angegeben wird, erfolgt gemäß Vorgabe der AO KEINE automatisierte Fallverarbeitung. Es wird dann eine gründliche manuelle Fallprüfung durch den Sachbearbeiter im Finanzamt (Amtsträger) ausgelöst. Wir empfehlen daher, die Kennziffer 23 ausschließlich in begründeten Fällen zu auszufüllen.

- Kennziffer 26: Über diese Kennziffer kann ein SEPA-Lastschriftmandat ausnahmsweise widerrufen werden z.B. wegen Verrechnungswünschen mit Erstattungen aus anderen Steuerarten.
- Kennziffer 29: Diese Kennziffer ist zu aktivieren, wenn ein Erstattungsantrag nicht überwiesen, sondern mit Steuerschulden verrechnet werden soll oder der Erstattungsantrag abgetreten wurde. Die Verrechnungswünsche müssen separat auf einem gesonderten Blatt oder auf dem beim Finanzamt erhältlichen Vordruck "Verrechnungsantrag" erfolgen.

Die **Übertragung der Lohnsteueranmeldung** an das Finanzamt rufen Sie über die Schaltfläche: ÜBERTRAGEN auf.

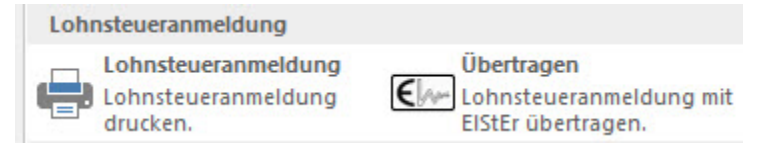

Zuerst wählen Sie die Art der zu übertragenden Daten aus:

- Lohnsteuer-Anmeldung
- Daten für Lohnsteuerbescheingungen (eTin)
- $\bullet$ Umsatzsteuer-Voranmeldung
- Antrag auf Dauerfristverlängerung / Sondervorauszahlung
- ZM-Meldung

Das Kennzeichen "Mandanten übergreifende Meldung erstellen" ermöglicht es, die Lohnsteueranmeldung für mehrere Mandanten zusammengefasst zu übertragen. In einem nachfolgenden Fenster können Sie auswählen, für welche Mandanten die Meldung zusammengefasst werden soll.

Im nächsten Fenster wählen Sie den Zeitraum für die Übertragung.

Über die Schaltfläche: WEITER gelangen Sie in eine Eingabemaske, in welcher Ihnen die zu übertragenden Werte angezeigt werden.

Prüfen Sie hier die Werte auf Richtigkeit und Vollständigkeit. Bei Bedarf können die Felder bearbeitet werden.

Die abschließende Zusammenfassung zeigt Ihnen die Vorgaben für die Übertragung. Nach der Übertragung erhalten Sie die Möglichkeit, ein Übertragungsprotokoll zu drucken. Diesen Ausdruck sollten Sie unbedingt erstellen und zu Ihren Unterlagen heften.

## **Beachten Sie:** Λ

Die ElStEr Schnittstelle muss vor der ersten Übertragung konfiguriert werden (Weitere Informationen unter: [xEinrichtung einer neuen ElStEr-](https://hilfe.microtech.de/pages/viewpage.action?pageId=11735029)[Anbindung](https://hilfe.microtech.de/pages/viewpage.action?pageId=11735029) und den Folgeseiten in diesem Bereich der Hilfe).

Die Übertragung der Lohnsteueranmeldung kann auch über Registerkarte: DATEI - SCHNITTSTELLEN - SCHNITTSTELLEN - ELSTER-EXPORT SCHNITTSTELLE aufgerufen werden.